# Ejemplo de Configuración de Unified Border Element ENUM Support Ī

## Contenido

[Introducción](#page-0-0) **[Prerequisites](#page-0-1) [Requirements](#page-0-2)** [Componentes Utilizados](#page-1-0) **[Convenciones](#page-1-1) [Antecedentes](#page-1-2) [Configurar](#page-2-0)** [Diagrama de la red](#page-2-1) [Configuraciones básicas](#page-3-0) [Configuración de muestra:](#page-4-0) **[Verificación](#page-4-1) [Troubleshoot](#page-5-0)** [Información Relacionada](#page-6-0)

## <span id="page-0-0"></span>Introducción

Cisco Unified Border Element (CUBE) facilita la asignación de los números E.164 llamados a los identificadores uniformes de recursos (URI) (ENUM) del protocolo de inicio de sesión (SIP). La tecnología SIP ENUM permite que la parte de telefonía tradicional de la red (mediante la numeración E.164 para dirigir los destinos) interactúe con la parte de telefonía SIP de la red, generalmente utilizando URI SIP.

Desde la red de red pública de telefonía conmutada (PSTN), si un usuario final marca una persona llamada E.164, la gateway ENUM puede traducir el número a la URI SIP correspondiente. A continuación, este URI de SIP se utiliza para buscar los registros de recursos (RR) del puntero de autoridad de denominación (NAPTR) del sistema de nombres de dominio (DNS). El RR NAPTR (según se define en RFC 2915) describe cómo se debe reenviar o terminar la llamada y registra información, como direcciones de correo electrónico, un número de fax, un sitio web personal, un número de voz sobre IP (VoIP), números de teléfono móvil, sistemas de correo de voz, direcciones de telefonía IP y páginas web.

De manera alternativa, cuando la parte que llama es un terminal VoIP y marca un número E.164, el agente de usuario SIP (UA) del originador lo convierte en un URI SIP para que se utilice para buscar el DNS de gateway ENUM y obtener el RR NAPTR.

## <span id="page-0-1"></span>**Prerequisites**

#### <span id="page-0-2"></span>**Requirements**

Asegúrese de cumplir estos requisitos antes de intentar esta configuración:

- Conocimiento básico de cómo configurar y utilizar Cisco IOS $^{\circledR}$  Voice
- Conocimientos básicos sobre cómo configurar y utilizar Cisco Unified Border Element (CUBE)

#### <span id="page-1-0"></span>Componentes Utilizados

La información de este documento se basa en la versión de Cisco Unified Border Element en un ISR que utiliza Cisco IOS Release 12.4T.

The information in this document was created from the devices in a specific lab environment. All of the devices used in this document started with a cleared (default) configuration. If your network is live, make sure that you understand the potential impact of any command.

#### <span id="page-1-1"></span>**Convenciones**

Consulte Convenciones de Consejos Técnicos de Cisco para obtener más información sobre las convenciones sobre documentos.

## <span id="page-1-2"></span>**Antecedentes**

El siguiente ejemplo muestra un RR NAPTR típico y detalles de campo.

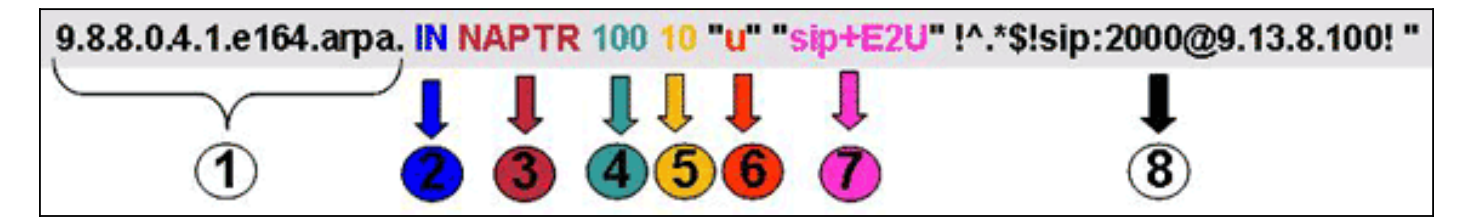

- 1. Campo Dominio.
- 2. Campo de clase: "IN" = Internet.
- 3. Tipo de RR (registro de recursos): NAPTR = 35.
- 4. Pedido: cuanto menor sea el valor, mayor será la precedencia.
- 5. Preferencia de RR NAPTR con igual orden.
- 6. Campo Indicador: Un indicador "U" significa que el siguiente paso no es una búsqueda DNS sino que el resultado del campo Regexp es un URI. Un indicador "A" significa que el siguiente paso es una búsqueda de direcciones. Un indicador "S" significa que el siguiente paso es una búsqueda de registro SRV.
- Campo de servicio: este campo indica qué protocolo y servicio se utilizan. La sintaxis 7. "sip+E2U" significa que el protocolo es SIP y E2U significa asignación E.164 a URI (según RFC 2916). Las gateways del IOS de Cisco no admiten "E2U+sip" (tipo de servicio RFC 3761).

8. Campo Regexp: este campo consta de información de coincidencia y reemplazo.

La descripción detallada (según RFC 2916) de los campos clave en el RR NAPTR se describe aquí:

Campo 4: el campo de pedido especifica el orden en el que se DEBEN procesar los registros ●cuando se devuelven varios registros NAPTR en respuesta a una sola consulta.

- Campo 5: el campo de preferencia especifica el orden en el que DEBEN procesarse los registros cuando varios registros NAPTR tienen el mismo valor de "pedido".
- Campo 6: el campo de indicador contiene modificadores que afectan a lo que sucede en la siguiente búsqueda de DNS, normalmente para optimizar el proceso.
- Campo 7: el campo de servicio especifica el protocolo de resolución y los servicios de resolución que estarán disponibles si se aplica la reescritura especificada por los campos regexp o de reemplazo.
- Campo 8: el campo regexp es uno de los dos campos utilizados para las reglas de reescritura y es el concepto central del registro NAPTR.
- Campo 8: el campo de reemplazo es el otro campo que se puede utilizar para la regla de reescritura.

# <span id="page-2-0"></span>**Configurar**

En esta sección encontrará la información para configurar las funciones descritas en este documento.

[Nota: U](//tools.cisco.com/RPF/register/register.do)tilice la herramienta [Command Lookup](//tools.cisco.com/Support/CLILookup/cltSearchAction.do) (sólo para clientes [registrados](//tools.cisco.com/RPF/register/register.do)) para obtener más información sobre los comandos utilizados en esta sección.

#### <span id="page-2-1"></span>Diagrama de la red

Esta imagen muestra una secuencia ENUM típica en un CUBE configurado para un servicio SIP-SIP:

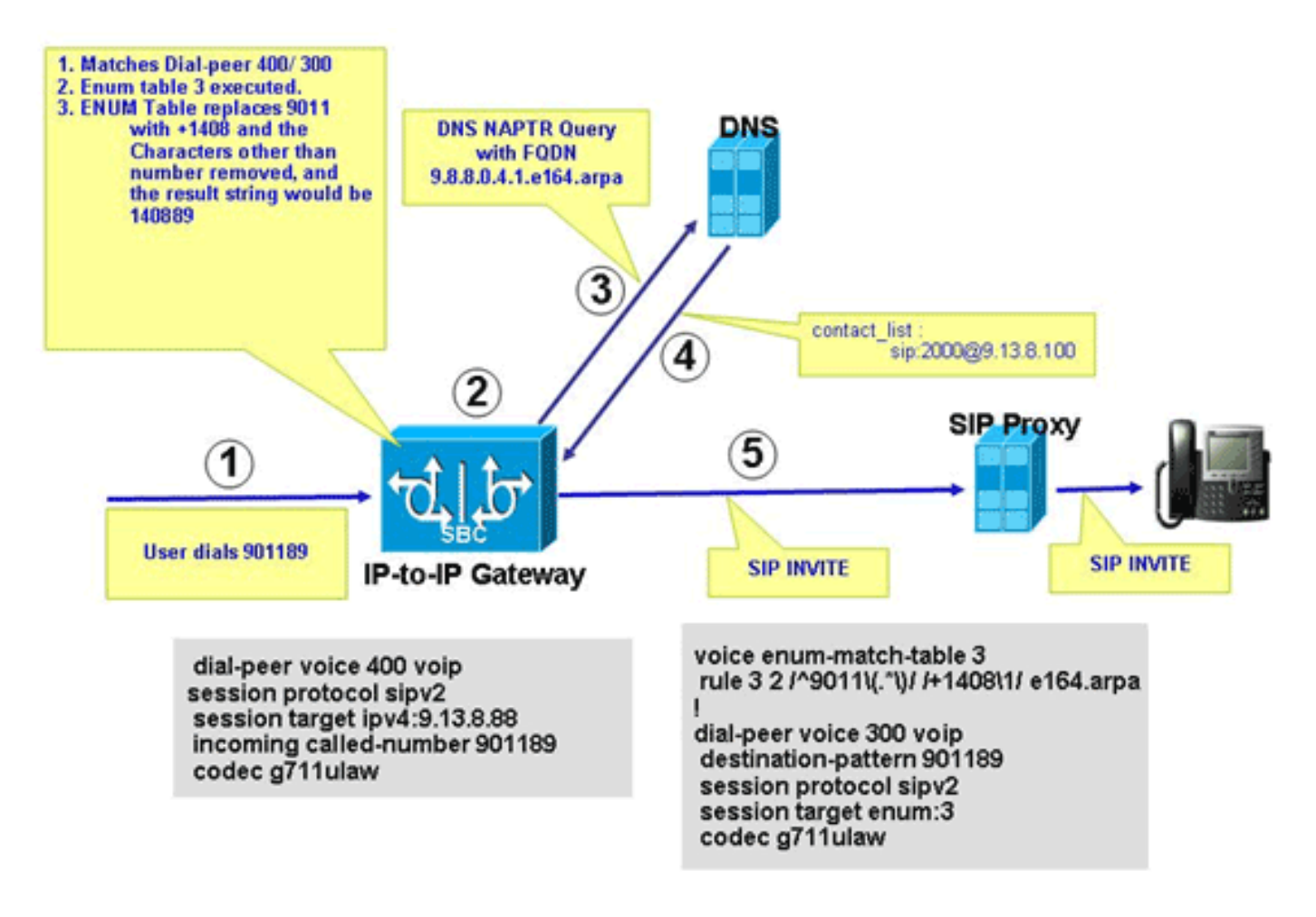

Este diagrama muestra la secuencia de eventos que se producen en la configuración ENUM descrita en este documento.

- 1. El usuario marca 901189.
- La llamada coincide con el dial-peer 300 saliente, que apunta a la tabla ENUM 3. En el 2. cuadro 3 de la regla 3 de la lista ENUM, la preferencia 2 sustituye a 9011 por +1408; la cadena final resultante ENUM es +140889. Se quitan caracteres distintos del número y la cadena resultante es 140889. Los dígitos se invierten, se agregan puntos y la cadena se agrega con el nombre de la zona; la cadena resultante es 9.8.8.0.4.1.e164.arpa, que es un nombre de dominio completamente calificado (FQDN).
- 3. CUBE se pone en contacto con el servidor DNS para resolver el FQDN.
- El servidor DNS debe tener el registro NAPTR configurado para soportar esta función y 4. devuelve el SIP URI sip:2000@9.13.8.100.
- 5. CUBE realiza una llamada saliente a 2000@9.13.8.100.

#### <span id="page-3-0"></span>Configuraciones básicas

CUBE requiere la configuración descrita en esta sección para procesar la resolución de URI basada en ENUM.

Este ejemplo muestra cómo habilitar la funcionalidad CUBE para finalizar las llamadas VoIP entrantes y volver a originarlas usando un dial-peer VoIP saliente.

**voice service voip** allow-connections h323 to sip allow-connections sip to h323 allow-connections sip to sip allow-connections h323 to h323

Este ejemplo muestra cómo configurar la tabla ENUM en CUBE:

**voice enum-match-table 3**

rule 3 2 /^9011\(.\*\)//+1408\1/e164.arpa

Este ejemplo muestra cómo configurar los pares de marcado entrantes y salientes con el protocolo pertinente, el tipo DTMF y la información de códec.

*!-- Incoming dial peer* dial-peer voice 1 voip incoming called-number 901189 session protocol sipv2 dtmf-relay rtp-nte codec g711ulaw ! *!-- Outgoing dial peer* ! dial-peer voice 2 voip destination-pattern **901189** session protocol sipv2

#### **session target enum:3**

*!-- 3 denotes ENUM table number* dtmf-relay rtp-nte codec g711ulaw

Este ejemplo muestra cómo configurar el servidor DNS para devolver el URI SIP para el FQDN invertido.

#### <span id="page-4-0"></span>Configuración de muestra:

A continuación se muestra una configuración de ejemplo que muestra cómo admitir ENUM en CUBE.

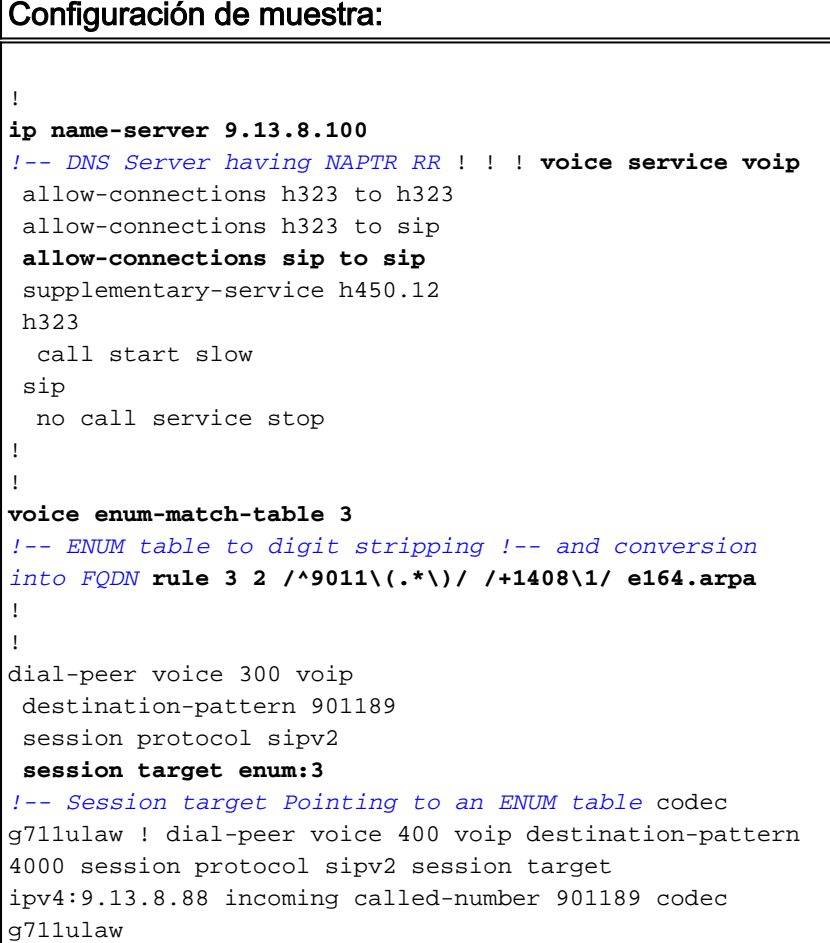

## <span id="page-4-1"></span>**Verificación**

Verifique la configuración como se muestra en esta sección.

```
IPIP-2801-5#show voice enum detail
IPIP-2801-5#enum_resolve_domain: match_num 901189 table_indx 3
enum_resolve_domain: rule 3 result string +140889
generate_enum_search_string : search string 9.8.8.0.4.1.e164.arpa
enum_dns_query: name = 9.8.8.0.4.1.e164.arpa type = 35, ns_server = 0
order 100 pref 10 service sip+E2U flag u
regexp !^.*$!sip:2000@9.13.8.100! replacement
num_elem = 1
NAPTR Record : order 100 pref 10 service sip+E2U
               flags u regexp !^.*$!sip:2000@9.13.8.100!
                replacement
decode_naptr_record : re_string ^.*$
decode_naptr_record : re_substitution_string sip:2000@9.13.8.100
decode_naptr_record : re_flags_string
U_FLAG case, stopping query
new_e164_user sip:2000@9.13.8.100
```

```
contact_list :
             sip:2000@9.13.8.100
enum_resolve_domain: contact_list 64D79698
IPIP-2801-5>en
IPIP-2801-5#show voip rtp conn
VoIP RTP active connections :
No. CallId dstCallId LocalRTP RmtRTP LocalIP RemoteIP
1 25 26 16836 20844 9.13.8.25 9.13.8.200
2 26 25 16720 49186 9.13.8.25 9.13.8.100
Found 2 active RTP connections
IPIP-2801-5#show call active voice | inc Sess
```

```
SessionProtocol=sipv2
SessionTarget=9.13.8.200
SessionProtocol=sipv2
SessionTarget=3
IPIP-2801-5#
```
### <span id="page-5-0"></span>**Troubleshoot**

En esta sección encontrará información que puede utilizar para solucionar problemas de configuración.

- show voice enum: para mostrar las reglas de una tabla de coincidencia ENUM, utilice el comando enum-match-table [table-num] en el modo EXEC privilegiado.
- debug voip enum detail: para ver información VoIP ENUM, utilice el comando debug voip enum en el modo EXEC privilegiado.

Este ejemplo de salida muestra la información que recibe cuando ejecuta los comandos de resolución de problemas:

```
IPIP-2801-5#debug voip enum detail
enum_resolve_domain: match_num 901189 table_indx 3
enum_resolve_domain: rule 3 result string +140889
generate_enum_search_string : search string 9.8.8.0.4.1.e164.arpa
enum_dns_query: name = 9.8.8.0.4.1.e164.arpa type = 35, ns_server = 0
order 100 pref 10 service sip+E2U flag u
regexp !^.*$!sip:2000@9.13.8.100! replacement
num_elem = 1
NAPTR Record : order 100 pref 10 service sip+E2U !-- Per RFC2916 flags u regexp
!^.*$!sip:2000@9.13.8.100! replacement decode_naptr_record : re_string ^.*$ decode_naptr_record
: re_substitution_string sip:2000@9.13.8.100 decode_naptr_record : re_flags_string U_FLAG case,
stopping query new_e164_user sip:2000@9.13.8.100 contact_list : sip:2000@9.13.8.100
enum_resolve_domain: contact_list 64D79698 TB1-IPIPGW1-3#enum_resolve_domain: match_num 901189
table_indx 3
enum_resolve_domain: rule 3 result string +140889
generate_enum_search_string : search string 9.8.8.0.4.1.e164.arpa
enum dns query: name = 9.8.8.0.4.1.e164.arpa type = 35, ns server = 0
order 100 pref 10 service E2U+sip flag u
regexp !^.*$!sip:521000@10.1.1.100! replacement
num_elem = 1
NAPTR Record : order 100 pref 10 service E2U+sip !-- Per RFC2916 flags u regexp
!^.*$!sip:521000@10.1.1.100! replacement validate_service_field: NAPTR Record format Error, non-
supported "service protocol" field
find_enum_contact_list_i: NAPTR Record format Error, invalid "service" field
```
TB1-IPIPGW1-3#**show voice enum** voice enum\_match\_table 3 rule 3 2 /^9011\(.\*\)/ /+1408\1/ e164.arpa Nota: Consulte [Información Importante sobre Comandos Debug](//www.cisco.com/en/US/tech/tk801/tk379/technologies_tech_note09186a008017874c.shtml) antes de utilizar los comandos debug.

# <span id="page-6-0"></span>**Información Relacionada**

- [Soporte de tecnología de voz](//www.cisco.com/web/psa/technologies/index.html?c=268436015&referring_site=bodynav)
- [Soporte de Productos de Voice and Unified Communications](//www.cisco.com/web/psa/products/index.html?c=278875240&referring_site=bodynav)
- [Referencia de Comandos de Debug de Cisco IOS, Versión 12.3](//www.cisco.com/en/US/docs/ios/12_3/debug/command/reference/dbg_v1g.html#wp1129329?referring_site=bodynav)
- [Referencia de Comandos de Voz de Cisco IOS](//www.cisco.com/en/US/docs/ios/voice/command/reference/vr_s09.html#wp1261860?referring_site=bodynav)
- [Soporte Técnico y Documentación Cisco Systems](//www.cisco.com/cisco/web/support/index.html?referring_site=bodynav)